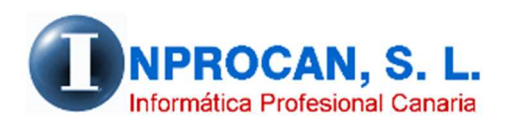

**Inprocan, S.L.**  Juan Domínguez Pérez, 19, 3º, Oficina 18. 35008 – Las Palmas de Gran Canaria Teléfono: 928463341

## **CREAR Y PARAMETRIZAR UN CONCEPTO DE DEVENGO O DESCUENTO**

## **COMO CREAR Y PARAMETRIZAR UN NUEVO CONCEPTO DE DEVENGO O DEDUCCIÓN:**

1. Lo primero que tenemos que hacer es ir a la opción  $1 - 6 - 4$  (Tablas, Conceptos, Devengos)

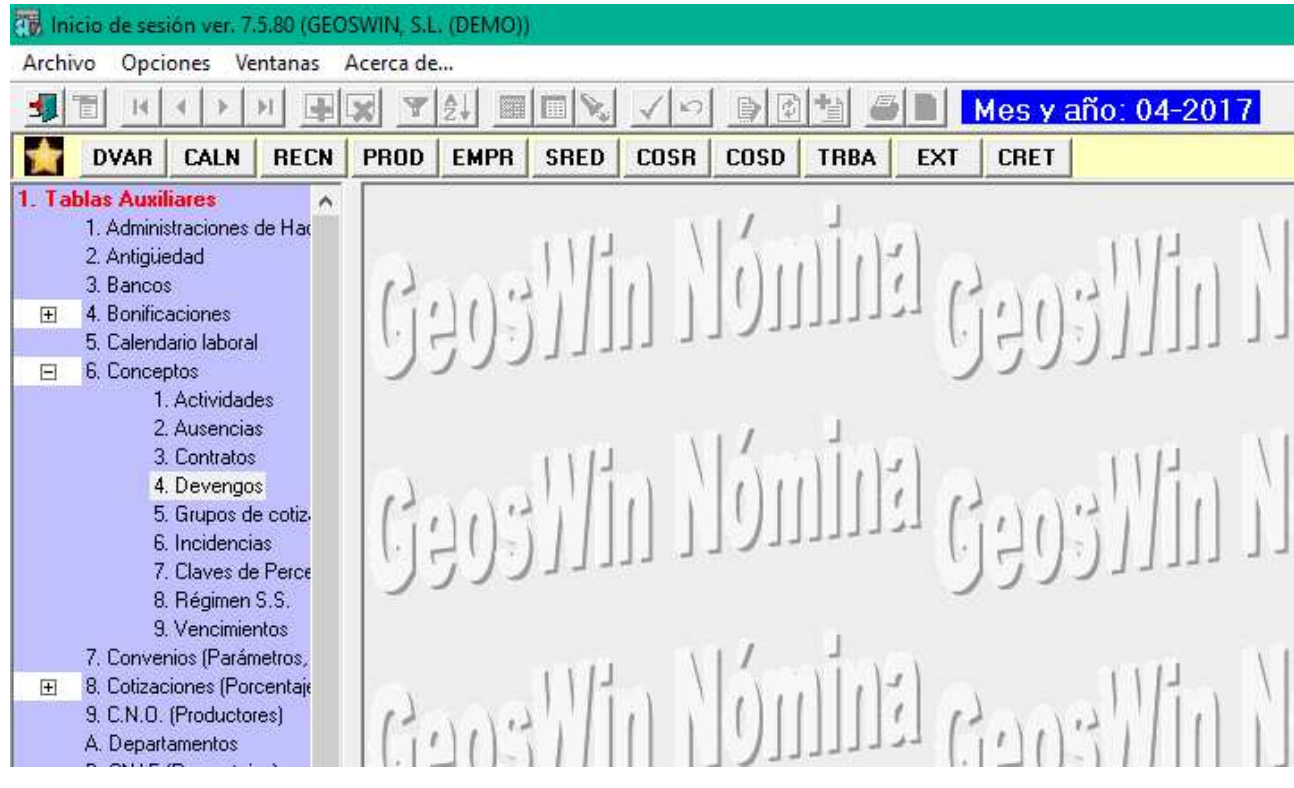

2. Si el concepto no está en la lista crearlo haciendo click sobre el icono de adición.

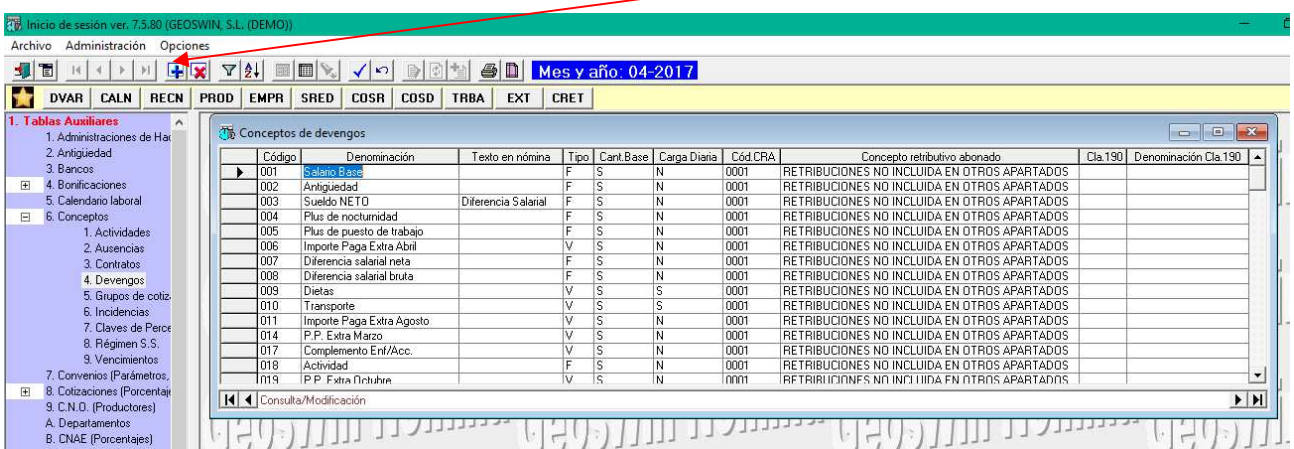

El significado de cada columna es el siguiente:

- **Código**. Código del concepto que utilizaremos a la hora de trabajar con él.
- **Denominación**. Nombre del concepto que veremos en la pantalla del productor o de datos variables.
- **Texto en Nómina**. Si no ponemos nada en esta columna, el concepto a imprimir en la hoja de salario será el que consta en la columna *Denominación* en caso contrario saldrá lo que pongamos aquí.
- **Tipo**. Aquí indicaremos si el concepto va a ser fijo "F" para utilizarlo en la ficha del productor o si va a ser variable "V" para utilizarlo en los datos variables.
- **Cantidad Base**. En el caso de que queramos que salgan los días trabajados en la columna *Base* de la hoja de salario en la misma línea del concepto.
- **Carga Diaria**. Si queremos ver este concepto en la entrada diaria de incidencias.
- **Código CRA**. En qué código CRA queremos incluir el concepto. Pulsando la ayuda o F9 se nos despliega una lista de conceptos CRA.
- **Cla. 190**. En el caso de que el concepto sea cantidades exentas de retención indicar en qué clave-subclave queremos que salga en el 190. Con la ayuda podemos ver los valores posibles.
- 3. Una vez creado el concepto hay que ir a la opción  $1 7 -$  Parámetros del Convenio

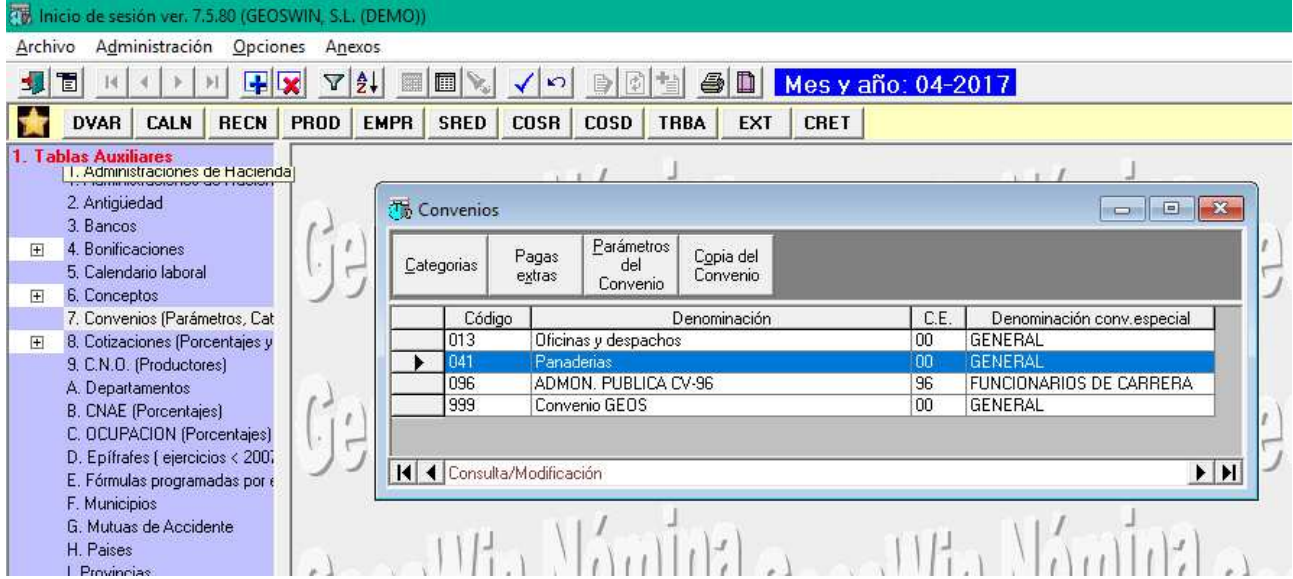

Elegir el convenio en cuestión (el convenio que utiliza la empresa está en el formulario de Empresas en la pestaña *3.Varios*) y rellenarlo respondiendo a cada columna. Para ello podemos utilizar la ayuda F9 cuando estemos situados en cada columna y podremos ver los distintos valores.

A continuación se les detallo:

## Parametrización del concepto.

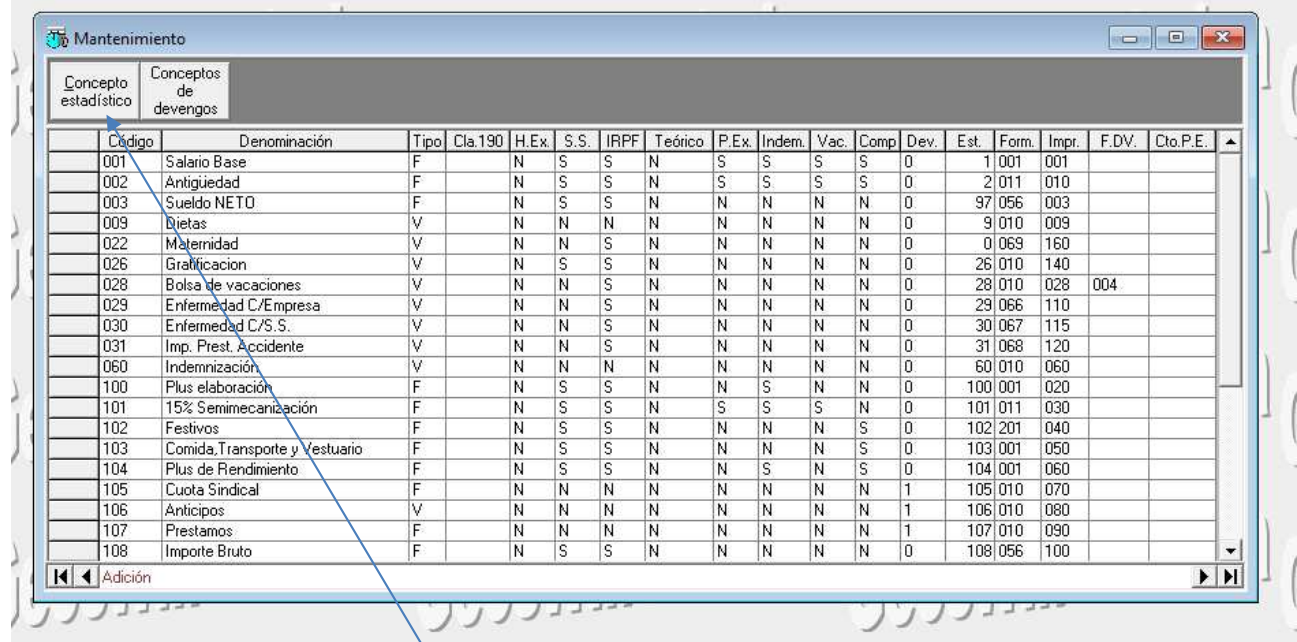

Pulsar sobre el icono de adición, digitar el concepto que hemos creado y responder a las columnas:

- **Tipo.** En esta columna no hace falta poner nada. El sistema ya sabe si el concepto es fijo o variable porque al crear el concepto así se lo hemos indicado.
- **Cla. 190.** Mismo caso que el anterior. No poner nada.
- **H. Ext.** Si el concepto cotiza a horas extras. Los valores los podemos ver en la ayuda.
- **S.S.** Si cotiza a la Seguridad Social.
- **IRPF.** Si tiene retención del IRPF o Especies.
- **Teórico.** Esto es sólo para los datos variables e indica si queremos que el concepto de datos variables se multiplique por los meses que quedan hasta diciembre para el cálculo automático del Salario Anual Estimado para el cálculo del IRPF. Generalmente se pondrá una "N".
- **P.Ext.** Si el concepto interviene en la Paga Extra.
- **Indem.** Si el concepto interviene para el cálculo de la indemnización.
- **Vac.** Si interviene en el cálculo de las vacaciones en la liquidación.
- **Comp.** Si interviene en el cálculo del complemento de I.T. para el cobro del 100%.
- **Dev.** Si es un devengo o una deducción.
- **Est.** En qué columna de las estadísticas (Costo Detallado) queremos que salga o se acumule el concepto. Se puede crear pulsando el botón *Concepto Estadístico* o si no le interesa llevar un acumulado de este concepto poner "0".
- **Form.** Fórmula a utilizar. Las más utilizadas son la 001 que quiere decir que el importe lo hará proporcional a los días trabajados y la fórmula 010 que quiere decir

que no haga proporción. Esta última es la que se utiliza cuando el concepto es de datos variables.

- **Impr.** Orden de impresión en la hoja de salario. Se le suele poner el mismo código del concepto.
- **F.D.V.** Fórmula de datos variables. Esta columna sólo se rellenará en los conceptos de Vacaciones (fórmula 003) y en el de Bolsa de vacaciones (fórmula 004) y es para cuando hacemos una liquidación poder pulsar en datos variables la tecla F5 para que calcule estos conceptos automáticamente.
- **Cto.P.E.** Esta columna no utilizables por el usuario.